[tutoriel](https://nfrappe.fr/doc-0/doku.php?id=tag:tutoriel&do=showtag&tag=tutoriel)

# **Skype : Création d'un compte (inscription)**

Le mieux est de vous inscrire via une adresse mail qui sera votre identifiant.

## **Pré-requis**

un PC avec accès internet

## **Première étape**

Installez-vous devant un PC.

[Avec Google, cherchez Skype et cliquez sur le site de Skype :](https://nfrappe.fr/doc-0/lib/exe/detail.php?id=tutoriel%3Ainternet%3Askype%3Ainscription&media=tutoriel:internet:skype:inscription-00.png)

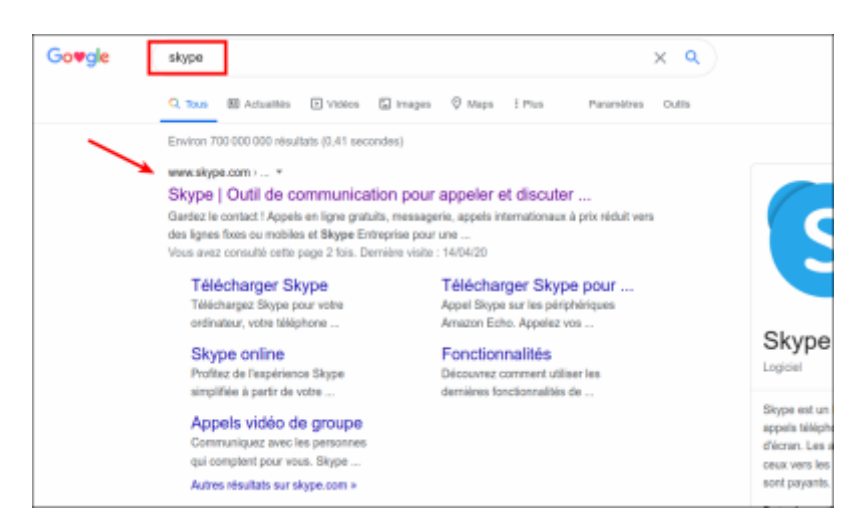

[Le site de Skype s'ouvre. En haut à droite, cliquez sur](https://nfrappe.fr/doc-0/lib/exe/detail.php?id=tutoriel%3Ainternet%3Askype%3Ainscription&media=tutoriel:internet:skype:inscription-01.png) **Se connecter** puis sur **S'inscrire** pour ouvrir la création de compte :

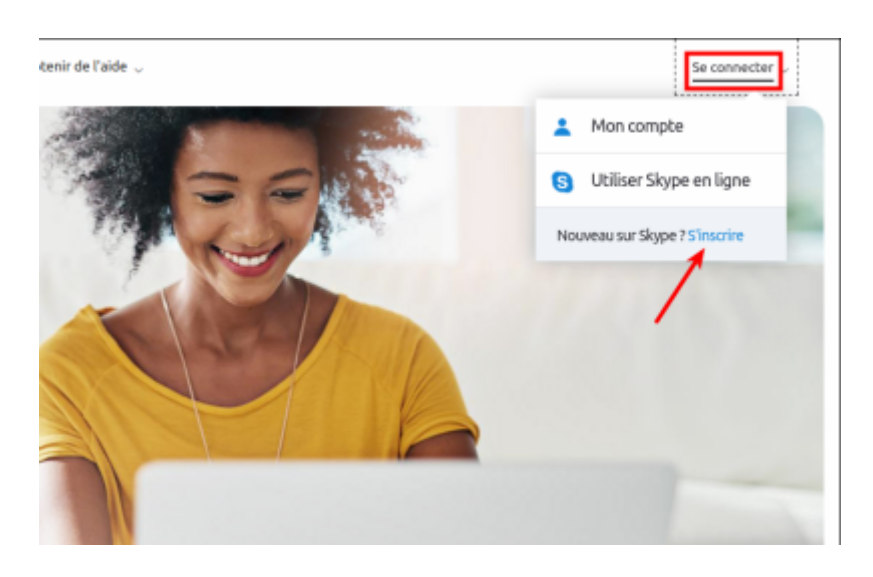

#### **Autres étapes**

[Ne choisissez pas de numéro de téléphone, cliquez sur](https://nfrappe.fr/doc-0/lib/exe/detail.php?id=tutoriel%3Ainternet%3Askype%3Ainscription&media=tutoriel:internet:skype:inscription-02.png) **Utilisez plutôt votre adresse e-mail** :

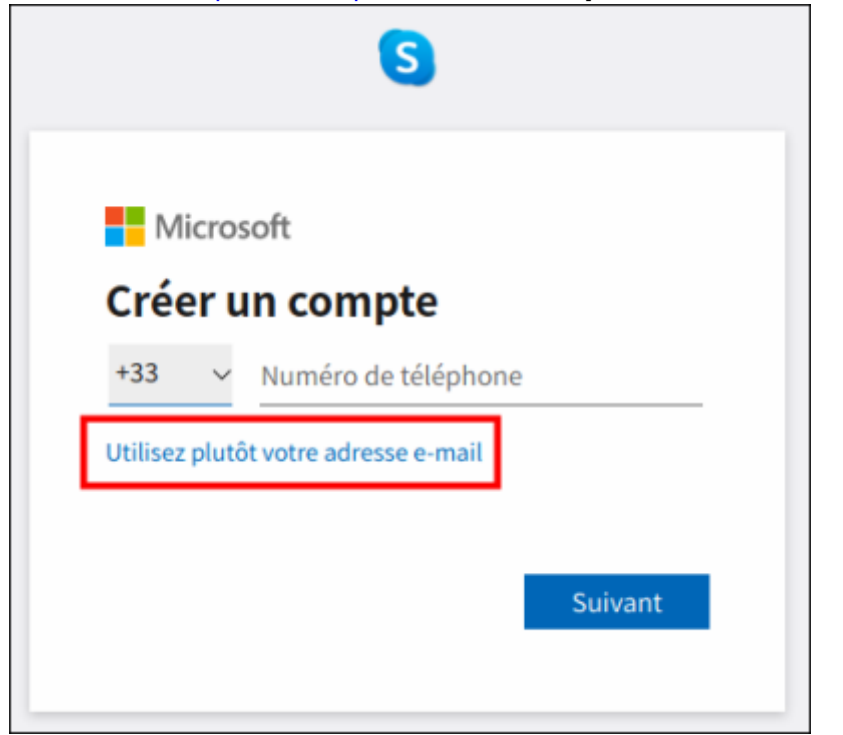

[Entrez votre adresse e-mail :](https://nfrappe.fr/doc-0/lib/exe/detail.php?id=tutoriel%3Ainternet%3Askype%3Ainscription&media=tutoriel:internet:skype:inscription-03.png)

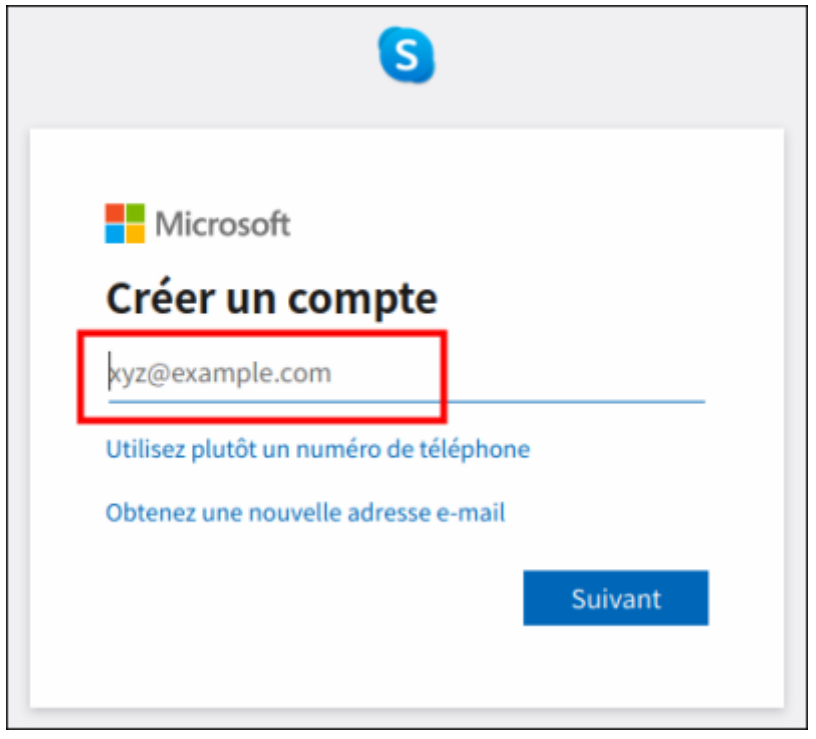

[Créez votre](https://nfrappe.fr/doc-0/lib/exe/detail.php?id=tutoriel%3Ainternet%3Askype%3Ainscription&media=tutoriel:internet:skype:inscription-04.png) **mot de passe** :

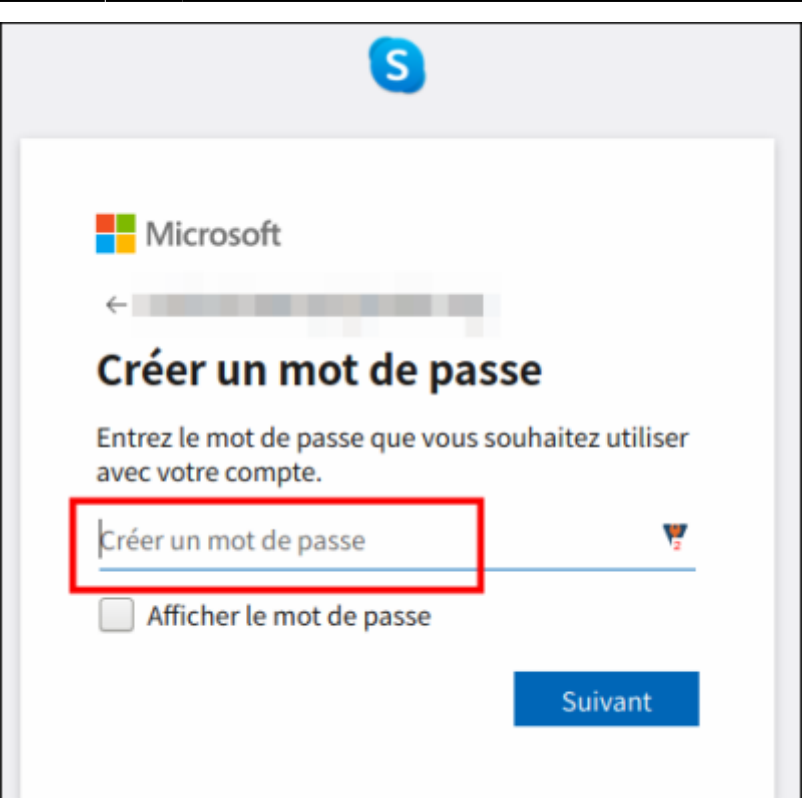

[Renseignez votre](https://nfrappe.fr/doc-0/lib/exe/detail.php?id=tutoriel%3Ainternet%3Askype%3Ainscription&media=tutoriel:internet:skype:inscription-05.png) **prénom** et votre **nom** :

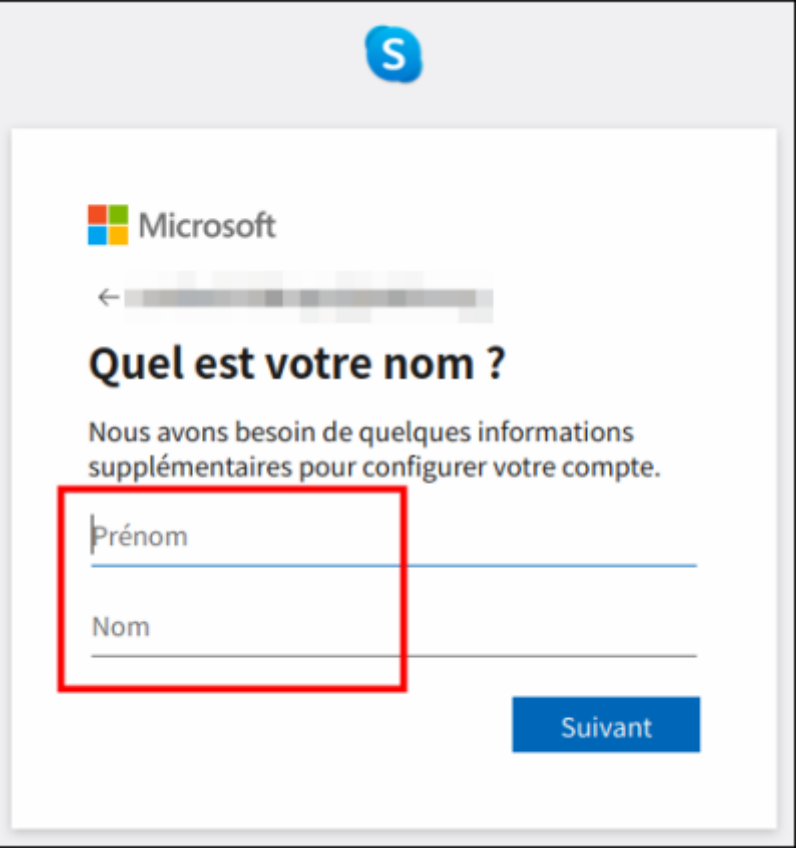

[Puis votre](https://nfrappe.fr/doc-0/lib/exe/detail.php?id=tutoriel%3Ainternet%3Askype%3Ainscription&media=tutoriel:internet:skype:inscription-06.png) **date de naissance** qui vous permettra de récupérer votre compte si un jour vous oubliez le mot de passe :

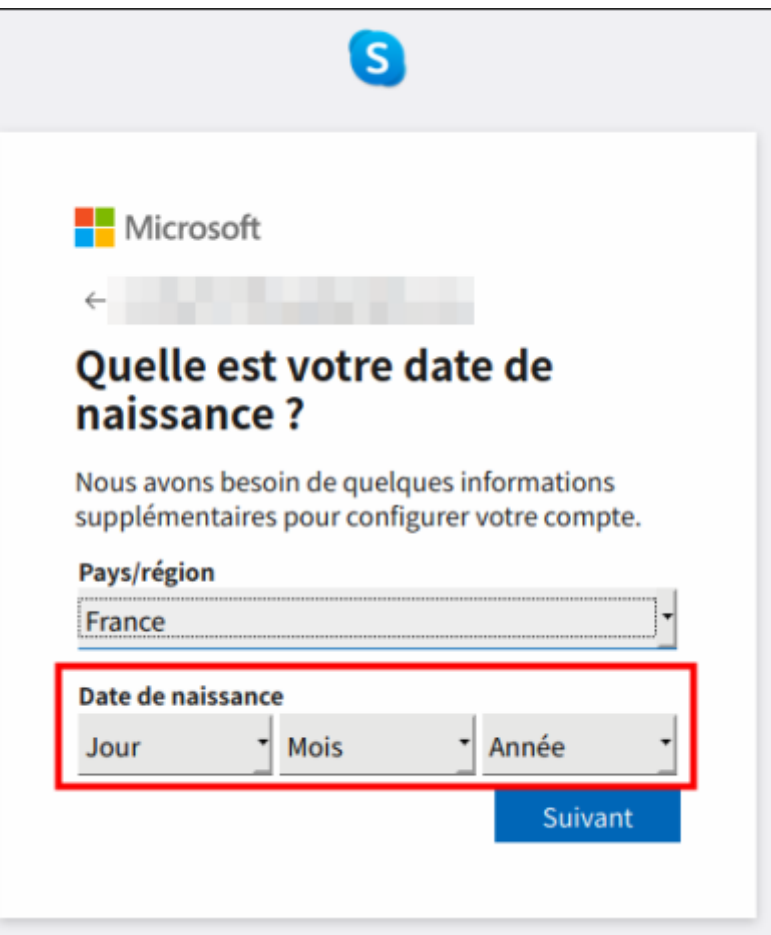

[Microsoft envoie un numéro de confirmation à votre adresse mail : récupérez-le et recopiez-le \(ou](https://nfrappe.fr/doc-0/lib/exe/detail.php?id=tutoriel%3Ainternet%3Askype%3Ainscription&media=tutoriel:internet:skype:inscription-07.png) [tapez-le\) ici :](https://nfrappe.fr/doc-0/lib/exe/detail.php?id=tutoriel%3Ainternet%3Askype%3Ainscription&media=tutoriel:internet:skype:inscription-07.png)

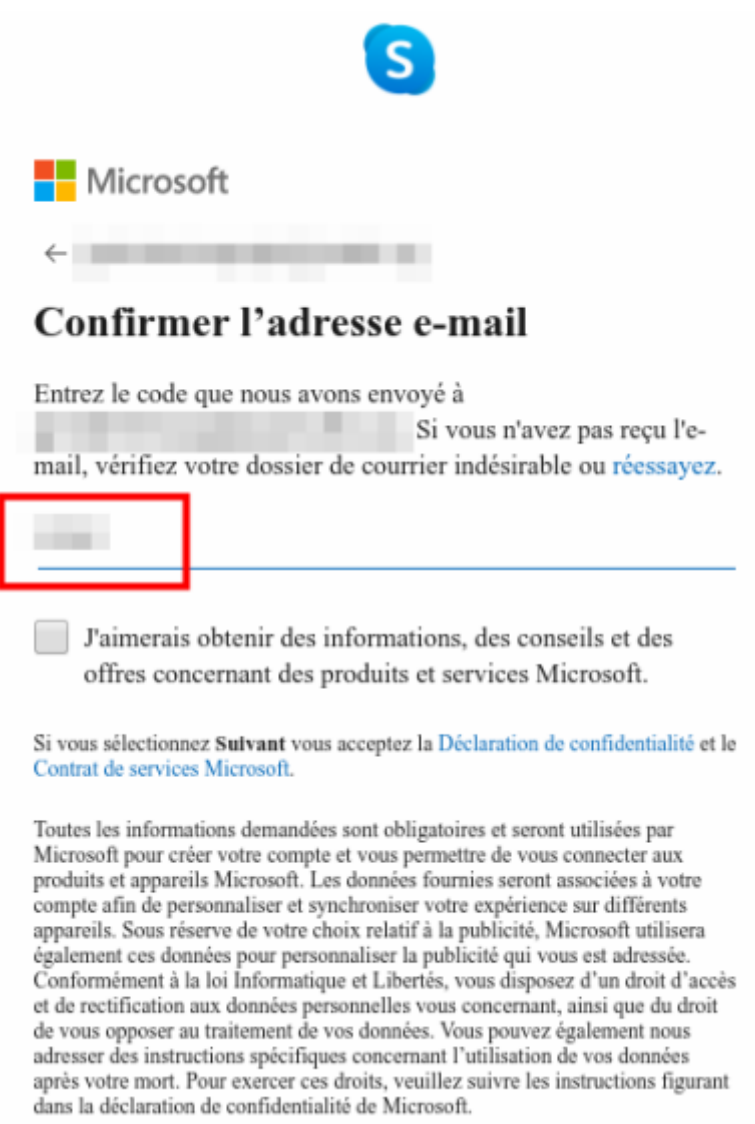

[Pour prouver que vous n'êtes pas un robot, entrez le code affiché :](https://nfrappe.fr/doc-0/lib/exe/detail.php?id=tutoriel%3Ainternet%3Askype%3Ainscription&media=tutoriel:internet:skype:inscription-08.png)

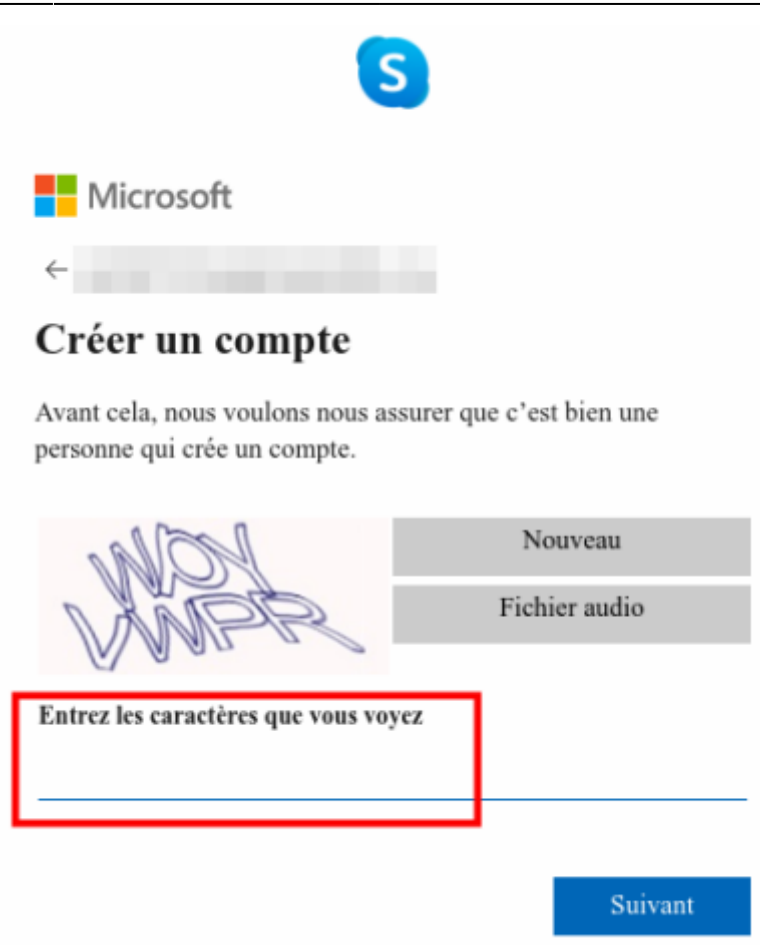

#### **Conclusion**

Voila, vous êtes inscrit sur Skype.

Votre **ID** est l'**adresse e-mail** que vous avez fournie.

#### **Problèmes connus**

#### **Voir aussi**

**(fr)** [http://](#page--1-0)

Basé sur « [Article](#page--1-0) » par Auteur.

From: <https://nfrappe.fr/doc-0/> - **Documentation du Dr Nicolas Frappé**  $\pmb{\times}$ Permanent link: **<https://nfrappe.fr/doc-0/doku.php?id=tutoriel:internet:skype:inscription>** Last update: **2022/08/13 21:57**